## **How to order a oligo product – example of ordering one type**

#### **1) On the Sigma Aldrich front page select 'Products' & then select 'Order Oligos & Peptides'**

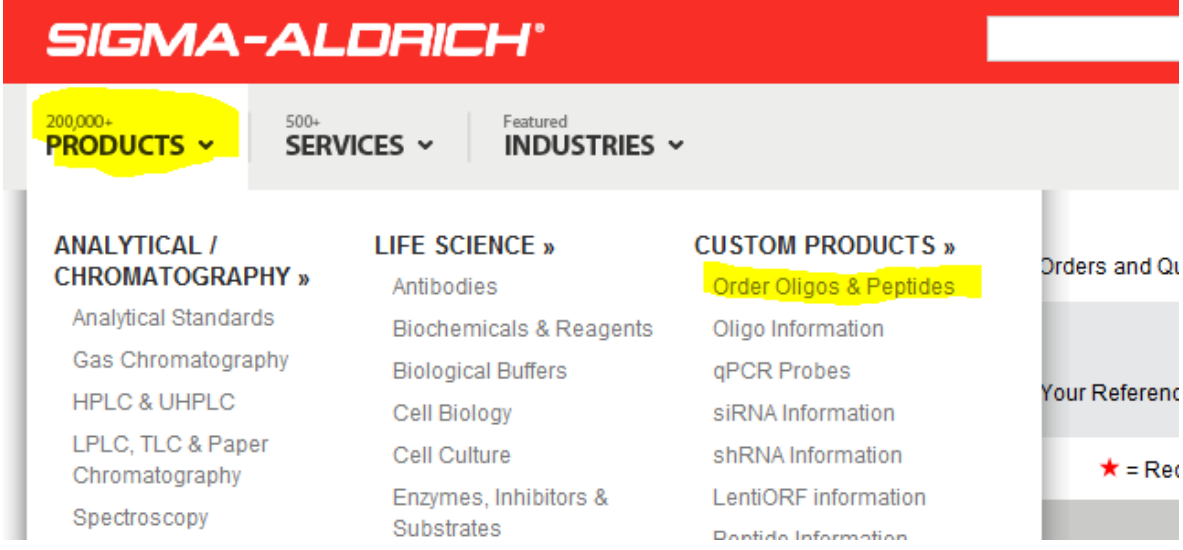

#### **2) Within the section 'Custom Products' select 'Oligos & Probes'**

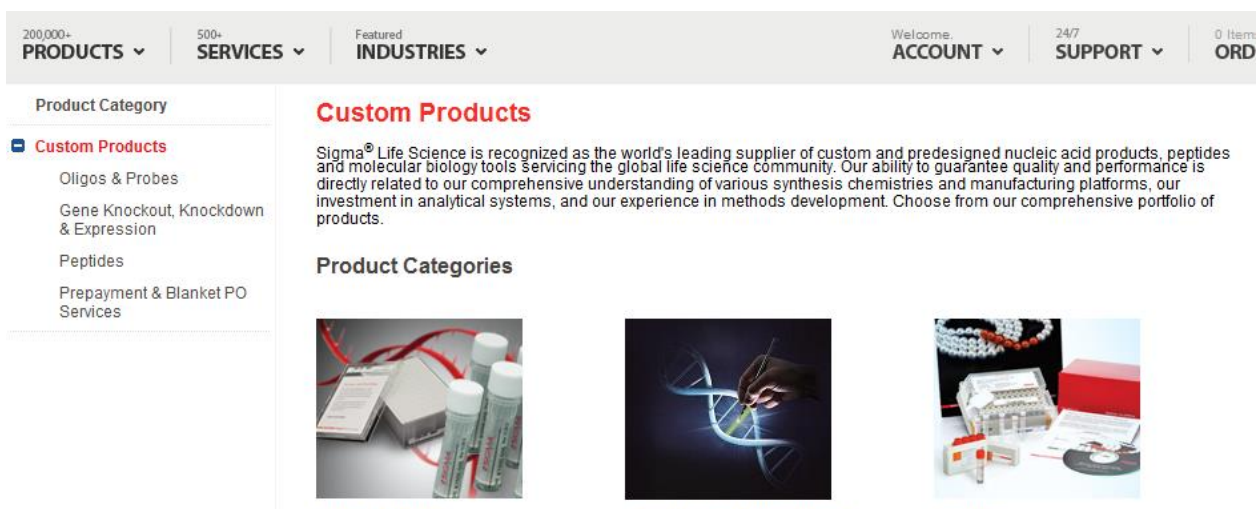

**Oligos & Probes** DNA oligos, RNA oligos, and qPCR<br>probes for a variety of applications Gene Knockout, Knockdown &<br>Expression siRNA duplex, shRNA, CRISPR, ZFNs,<br>miRNAs, and ORFs targeting a<br>specific gene or mRNA of interest **Peptides** Peptides provided in formats for a<br>variety of applications.

#### **3) Select order ' DNA oligos in tubes'**

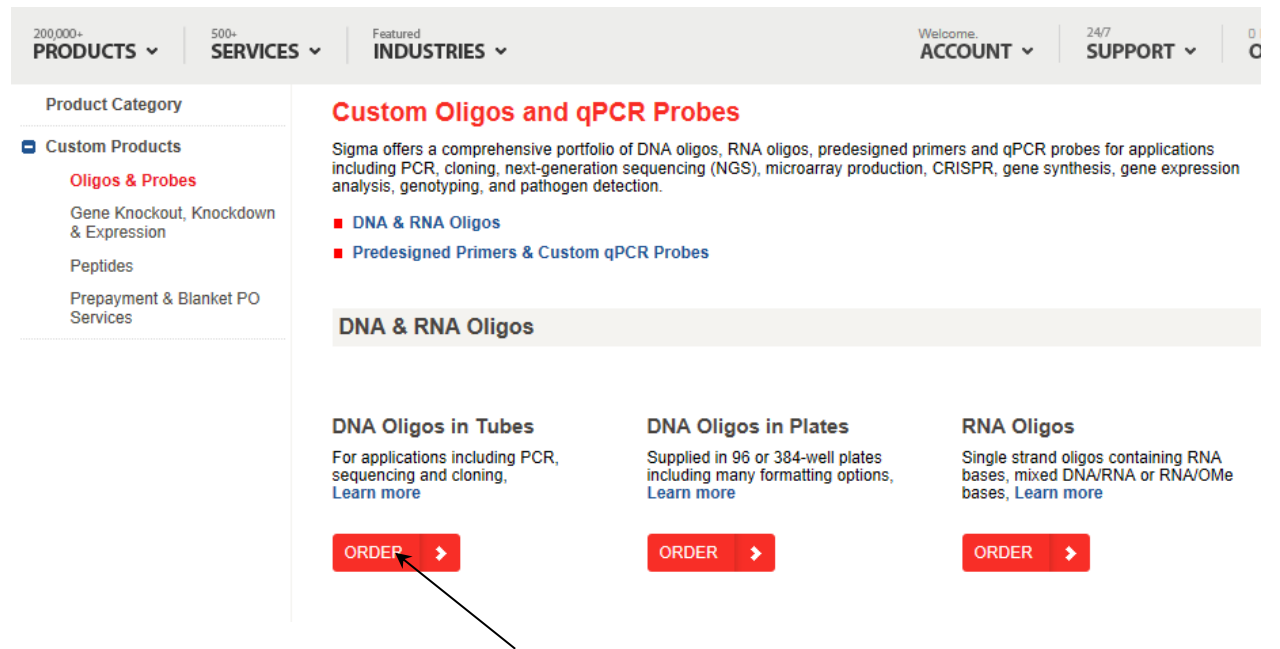

#### **4) Select MANUAL ENTRY**

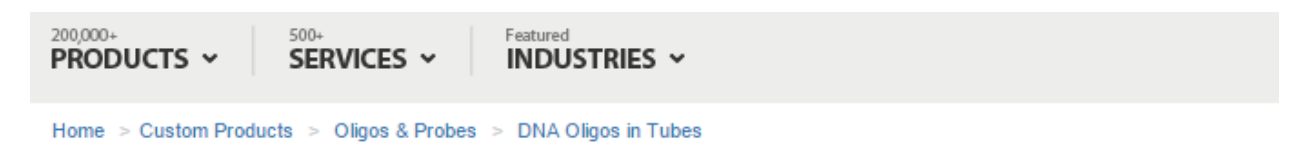

# **DNA Oligos in Tubes**

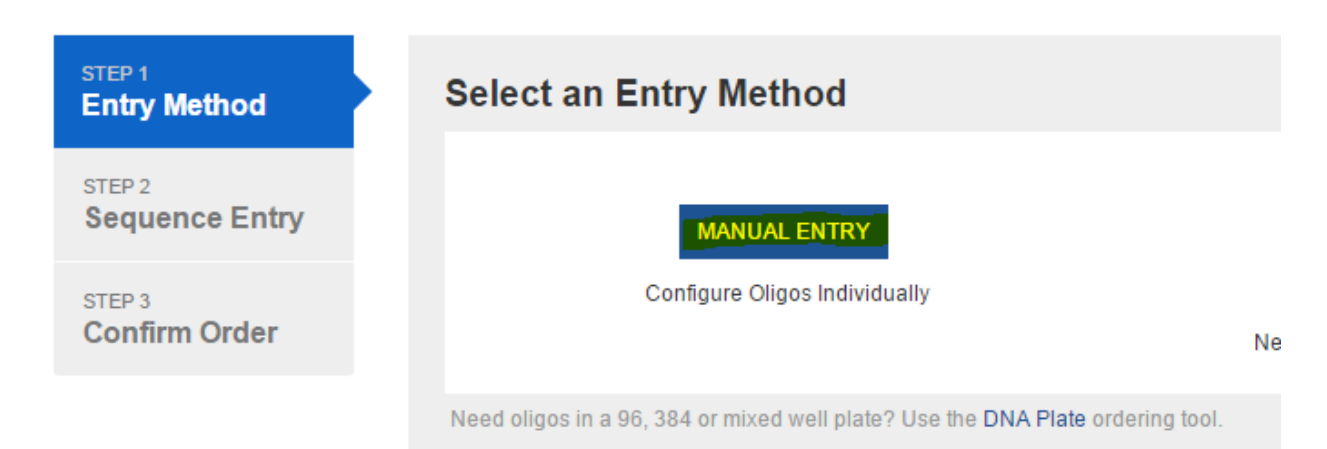

**5) Design the required Oligo by completing the information on this page including any modifications** 

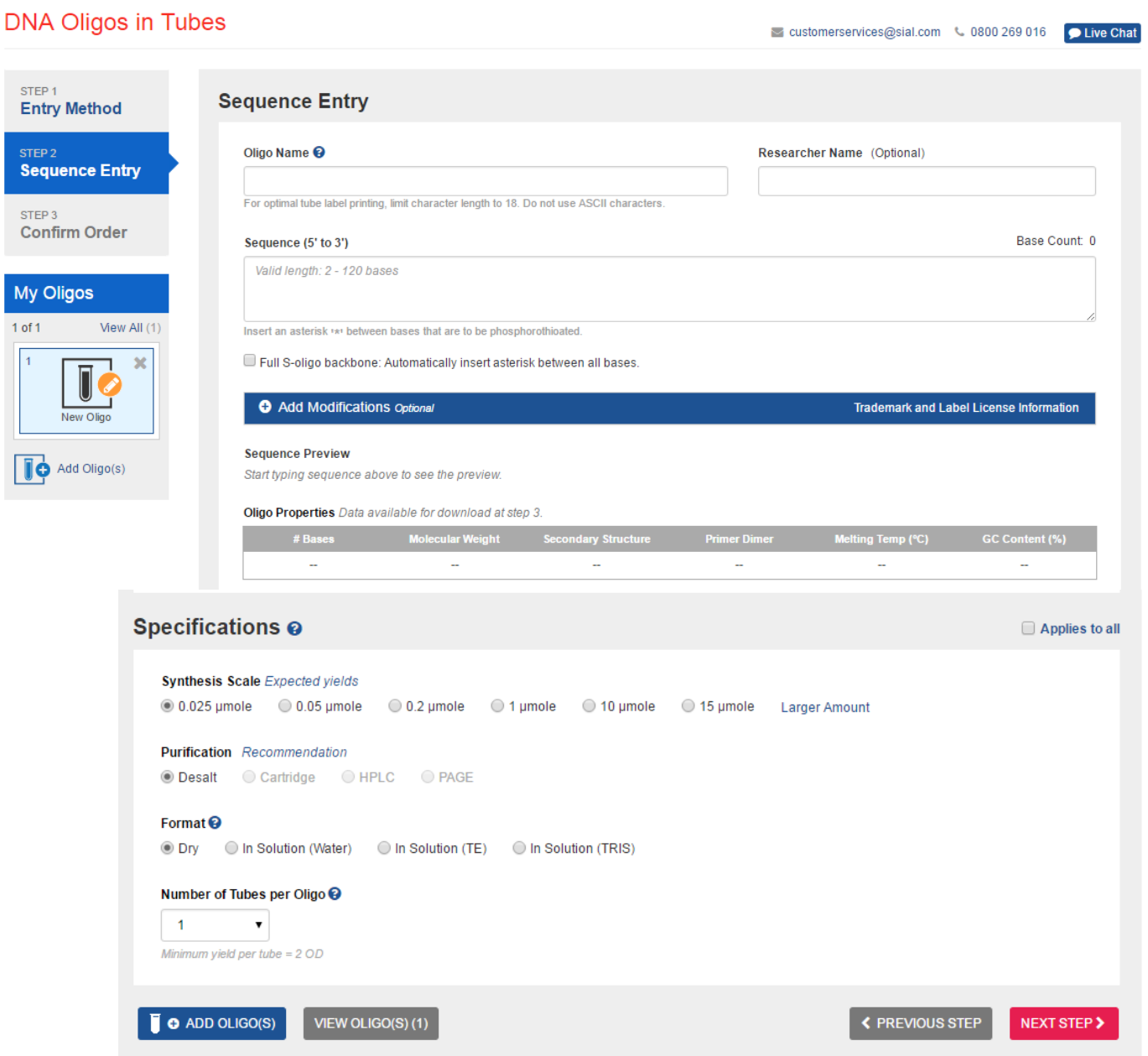

### DNA Oligos in Tubes

customerservices@sial.com \ 0800 269 016 D Live Chat

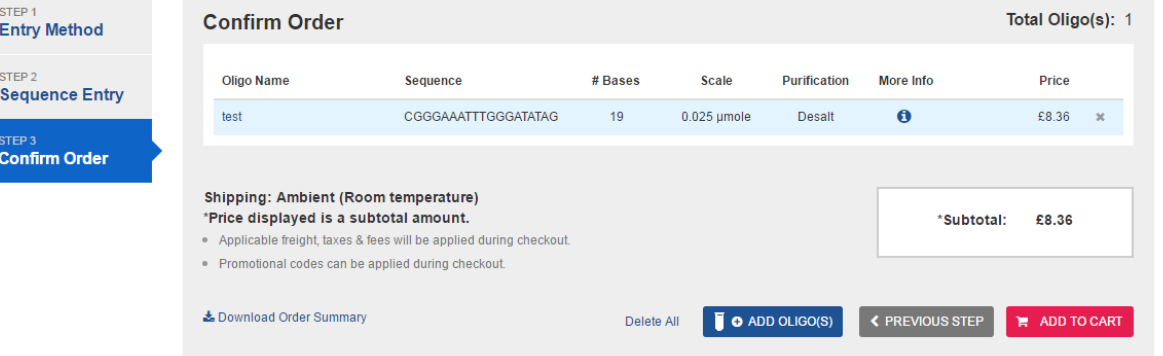